# Reflected Text Analysis beyond Linguistics DGfS-CL fall school

Nils Reiter, nils.reiter@ims.uni-stuttgart.de

Sept. 9-13, 2019

## Outline

**Shared Tasks** 

**Data and Annotations** 

Hackatorial Setup Concrete steps

## **Shared Tasks**

- Established framework in NLP
- ▶ Driver of innovation in the past decade (e.g., machine translation)
- Competitive, winners are highly respected

## **Shared Tasks**

- Established framework in NLP
- Driver of innovation in the past decade (e.g., machine translation)
- Competitive, winners are highly respected
- Past STs
  - Chunking
     Clause identification
     Sang and Buchholz (2000)
     Sang and Déjean (2001)
  - ► Language-independent named entity recognition Tjong Kim Sang and De Meulder (2003)
  - Syntactic parsing either multilingually or for specific languages
     Buchholz and Marsi (2006), Kübler (2008), and Nivre et al. (2007)
  - ► semantic representation/role labeling Bos (2008), Carreras and Màrquez (2004), and Carreras and Màrquez (2005)
  - **.**..

## **Shared Tasks**

#### Workflow

- Organizers define a task and provide a data set with annotations
- Participants develop (automatic) systems to solve the task
- ▶ t 2: Previously unknown test data is published (without annotations), participants apply their systems to this data set
- ▶ t 1: Participants upload/send the results of their systems to the organizers
- t: Organizers evaluate each system's results against a (secret) gold standard, results are published
- $\triangleright$  t+1: Gold standard is published, papers written, workshops held

## Section 2

# **Data and Annotations**

# Corpus

| Title                   | Language                 | Description                                                                                         |
|-------------------------|--------------------------|----------------------------------------------------------------------------------------------------|
| Werther                 | German                   | Goethe's Sorrows of the Young Werther; pistolary novel, published 1774/1787                         |
| Bundestags-<br>debatten | German                   | Debates from the German federal parliament; stenographic minutes                                    |
| Parzival                | Middle<br>High<br>German | Arthurian Romance; written 12th/13th century CE; verse                                              |
| Grimm                   | English                  | Grimm's folk tales, annotated with coreferences in phrase detectives online game (not in Stuttgart) |

Table: Corpus overview

- Heterogeneous with respect to content and form
- ► German/Middle High German/English

# Background: Research interests

- Werther (Modern German Literature)
  - Successful novel, a large number of adaptations have been published
  - ► What makes a Werther adaptation ('Wertheriade') recognizable as an adaptation (e.g., Wertherness?)
    - ► Three characters in a triadic relationship (Werther, Lotte, Albert)
    - ► Importance of nature (e.g., certain lakes or forest clearings)

# Background: Research interests

- Werther (Modern German Literature)
  - Successful novel, a large number of adaptations have been published
  - ► What makes a Werther adaptation ('Wertheriade') recognizable as an adaptation (e.g., Wertherness?)
    - ► Three characters in a triadic relationship (Werther, Lotte, Albert)
    - ► Importance of nature (e.g., certain lakes or forest clearings)
- Parliamentary debates (Social Sciences)
  - Relation of armed conflicts and identity building
  - ▶ Who mentions which institution in what context?

# Background: Research interests

- Werther (Modern German Literature)
  - Successful novel, a large number of adaptations have been published
  - ► What makes a Werther adaptation ('Wertheriade') recognizable as an adaptation (e.g., Wertherness?)
    - Three characters in a triadic relationship (Werther, Lotte, Albert)
    - ► Importance of nature (e.g., certain lakes or forest clearings)
- ► Parliamentary debates (Social Sciences)
  - Relation of armed conflicts and identity building
  - ▶ Who mentions which institution in what context?
- Parzival
  - ▶ 16 volumes, many characters and places
  - Social relations between characters and/or places

# Background: Research Interests

Common interest

CRETA works on methods/concepts/workflows that are relevant for multiple disciplines/research questions In this case: Entities!

- Werther: Characters and locations
- ► Parliamentary debates: Persons, organizations, locations, dates
- ► Parzival: Characters and locations

#### Conceptual Overview

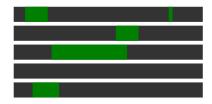

Text

Figure: Entity references and entities

#### Conceptual Overview

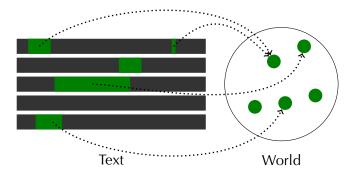

Figure: Entity references and entities

#### Conceptual Overview

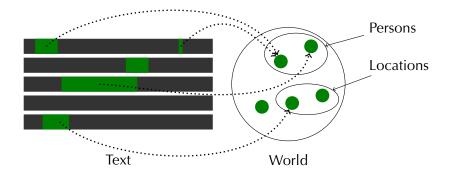

Figure: Entity references and entities

#### Guidelines

#### **Entity references**

- ✓ Proper names ('Werther')
- ✓ Appellative noun phrases ('the knight') if they refer
  - ✓ Groups: 'the two knights'
  - ✓ Addresses: 'My dear friend'
  - × Generic expressions: 'the chancellor is elected by the parliament'
- × Pronouns are not annotated

#### Guidelines

#### How did we annotate?

- Maximal noun phrases, including
  - relative clauses: 'the chancellor, who has in Berlin at this time'
  - ► appositions: 'Wilhelm, my friend'
- If determiner and preposition are contracted, the contracted form is included
  - 'in [dem Land]', '[im Land]'
- Embedded phrases are annotated
  - '[Wolfram von [Eschenbach]<sub>LOC</sub>]<sub>PER</sub>'
    - ST data: Only the longest annotation matters
- Entity type is annotated in context
  - 'I always wanted to go to [Europe]<sub>LOC</sub>.'
  - ► '[Europe]<sub>ORG</sub> is forcing Greece to take a hard austerity course.'

## Examples

| Text                    | Classes                            | Examples                                                                                           |
|-------------------------|------------------------------------|----------------------------------------------------------------------------------------------------|
| Werther                 | Person  Location  Work             | Werther, liebster Wilhelm, die<br>Kinder aus dem Dorfe<br>Die Schweiz, dem Dorfe<br>Emilia Galotti |
| Bundestags-<br>debatten | Person<br>Location<br>Organization | Angela Merkel, die Abgeordneten<br>Großbritannien, das Land, Europa<br>SPD, die Union, Europa      |
| Parzival                | Person<br>Location                 | Parzival, der ritter, die tafelrunde<br>Nantes, der wald Brazilian, der<br>palas                   |

#### Text-specific properties

- Werther
  - ▶ 1878: old language
  - Epistolary novel: First-person narrator
  - Emotional style: Long sentences, interjections, ...
- Bundestagsdebatten
  - Non-narrative text, logged direct speech
  - Contemporary text: Style and content
- Parzival
  - ► Middle High German
  - Proper nouns are upper cased
  - Almost all other words are lower cased
  - Segmentation in 30 verses: Each first row upper case

## Annotations and Data

#### Summary

- ► Three text types with different properties
- Annotated entity references (according to guidelines)
- ► Files are split into training and test set

### **Annotations and Data**

#### Summary

- Three text types with different properties
- Annotated entity references (according to guidelines)
- Files are split into training and test set

#### **BIO** scheme

- Entity references span multiple tokens (incl. unitising task)
- ► Hack: Turn it into token-wise classification task
- ► BIO
  - B: Begin of an annotation
  - ► I: Inside of an annotation
  - O: Outside of an annotation
- Embedded annotations are not represented (only the longest)

# Section 3

# Hackatorial Setup

#### Overview

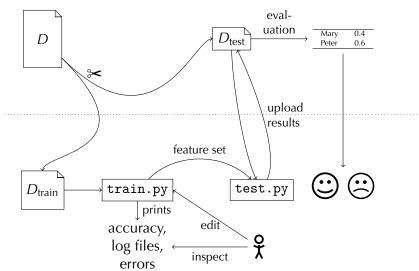

#### Playground options

- Choose a data set
  - ▶ Werther, Parzival, Bundestagsdebatten, Grimm folktales
- Choose a classifier
  - Decision tree, naive bayes
- ► Edit the feature set
  - ► Turn features on/off, add additional features

Navigate to the correct folder

- Where did you save the hackatorial folder?
- Open a Terminal/Eingabeaufforderung
- ▶ Use cd path/to/hackatorial/code to navigate into the folder

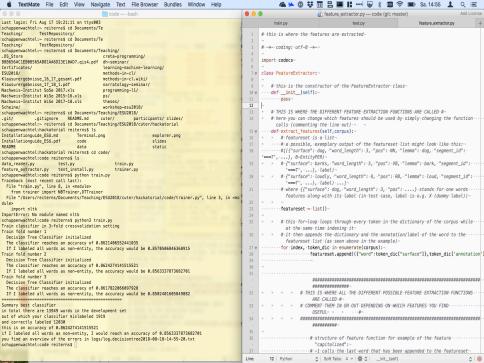

#### Run the train script using Python

- ► It depends on your operating system and version, but you can try the following commands to call Python: py, python, python3
- One of the following should work:
  - python train.py
  - python3 train.py
  - py train.py

#### Run the train script using Python

- ► It depends on your operating system and version, but you can try the following commands to call Python: py, python, python3
- One of the following should work:
  - python train.py
  - python3 train.py
  - py train.py
- You just trained your first machine learning model!
- Now improve its performance by
  - Changing the data set
  - Changing the algorithm
  - Changing the feature set

How to change the data set

- Step 1 Open train.py with a text editor (e.g. Notepad++)
- Step 2 Change training corpus, by choosing one of the available corpora listed below and changing the path in the script

```
# calls a function from DataReader here
# reads in the annotated corpus
 # change the path here:
  corpus = DataReader("../data/Parzival_train.tsv").read_corpus()
```

#### How to change the data set

- Step 1 Open train.py with a text editor (e.g. Notepad++)
- Step 2 Change training corpus, by choosing one of the available corpora listed below and changing the path in the script

```
# calls a function from DataReader here
# reads in the annotated corpus
# change the path here:
corpus = DataReader("../data/Parzival_train.tsv").read_corpus()
```

- Available corpora:
  - Grimm\_train.tsv
  - Parzival\_train.tsv
  - ► Werther\_train.tsv
  - Bundestag\_train.tsv

#### How to change the features

- Step 1 Open feature\_extractor.py with a text editor
- Step 2 Comment or uncomment the features
  - Commenting out (disable): Putting a # in front of the line
  - Uncomment (enable the feature): Removing the #

The full feature list is available as a PDF (with examples).

#### What do features mean?

Available features and their meaning are listed in the table that you got on paper and further below in feature\_extractor.py

How to change the training algorithm

- Step 1 Open train.py with a text editor
- Step 2 Comment out one of the lines starting with trainer =

```
# THIS IS WHERE YOU CAN CHANGE THE MI. ALGORITHM#
# change this line for another ML algorithm (remove the # infront of a line to uncomment)
# DTTrainer is the trainer for a Decision Tree classifier
# NBTrainer is the trainer for a Naive Bayes classifier
trainer = DTTrainer(traincy)
#trainer = NBTrainer(traincy)
```

Enjoy Training!